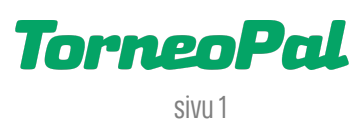

## **uusi palvelusivusto**

## **-poikkeuslupa-**

Seurakäyttäjä kirjaa poikkeusluvan Salibandyliiton uudella Palvelusivustolla osoitteessa: **palvelusivusto.salibandy.fi**

Oikeus poikkeusluvan kirjaamiseen on seuran pääkäyttäjällä ja hänen valtuuttamillaan seurakäyttäjillä.

- 1) Seuran pääkäyttäjä, tai hänen valtuuttamansa seurakäyttäjä, kirjautuu sisään Palvelusivustolle. Kirjautumisesta on julkaistu erillinen ohjevideo.
- 2) Valitse etusivulta tarkasteltava seura ja sen jälkeen päävalikosta "Poikkeuslupa-anomukset".
- 3) Klikkaa yläreunassa sinistä "Tee uusi poikkeuslupa-anomus" nappia.
- 4) Ensimmäisestä pudotusvalikosta valitaan seuran joukkue, jota hakemus koskee.
- 5) Seuraavasta pudotusvalikosta valitaan poikkeuslupahakemuksen syy: Terveydellinen syy tai muu syy.
- 6) Lisätiedot kenttään tulee kirjoittaa mahdollisimman tarkka perustelu hakemukselle. Ilman perustelua hakemusta ei hyväksytä. Voit tarvittaessa lisätä myös lisätietoa antavan liitetiedoston, kts. kohta 9.
- 7) Rastita seuraavaksi ne pelaajat, jotka valitaan hakemukseen. Hakemukselle voi valita rajattoman määrän pelaajia (samalla kirjaamismaksulla) jos hakemuksen peruste on kaikilla sama.
- 8) Jokaisen pelaajan nimen kohdalla olevaan tekstikenttään voi kirjoittaa pelaajakohtaisen lisäperustelun. Lisäperustelua ei tarvitse tehdä mikäli hakemuksella on vain yksi pelaaja.
- 9) Liitä mukaan liitetiedosto painamalla "Lisää liite". Se voi olla esim. lääkärintodistus tms. asiakirja joka auttaa poikkeusluvasta päätettäessä. Tiedostot tallennetaan Palvelusivustolle tietoturvallisesti.
- 10) Hakemuksen voi tallentaa luonnoksena painamalla yläreunasta sinistä "Tallenna luonnos" nappia tai viimeistellä sen painamalla yläreunasta sinistä "Lähetä poikkeuslupa-anomus" nappia.
- 11) Lähetä -vaiheessa aktivoituu sininen "Siirry maksamaan" painike. Hakemusta voi myös palata muokkaamaan klikkaamalla "Muokkaa" painiketta.
- 12) Hakemuksen kirjaamismaksu suoritetaan VismaPay verkkomaksuna. Ennen maksua tulee hyväksyä toimitusehdot. Maksun viimeistelyyn pääsee klikkaamalla maksutapabanneria.

## 13) Tarvitsetko apua poikkeuslupiin liittyen?

Ole vhtevdessä Salibandyliiton asiakaspalveluun p. 0400-529017 tai asiakaspalvelu@salibandy.fi

 LISÄÄ OHJEITA OSOITTEESSA:  **salibandy.fi/torneopal**